# **Audio Volume**

Sebastian Kügler

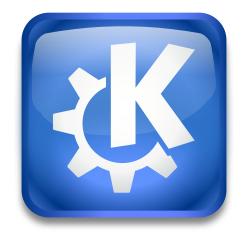

# Audio Volume

# Audio Volume

# **Contents**

| 1 | Intr | oduction               | 4 |
|---|------|------------------------|---|
|   | 1.1  | System Settings Module | 4 |
|   | 1.2  | Plasma Widget          | 4 |
|   | 1.3  | Credits and License    | 4 |

#### Abstract

This documentation describes the Audio Volume Systemsettings module.

# 1 Introduction

Audio Volume provides the user with a mechanism to control the volume of devices and applications using the PulseAudio sound system.

## 1.1 System Settings Module

Audio Volume provides the user with a mechanism to control the volume of devices and applications using the PulseAudio sound system.

Audio Volume allows the user to control the volume of output devices, application-level channels, input and recording devices. It allows the user to route audio to and from specific devices. Audio Volume consists of a system settings module and a Plasma widget, which can usually be found in the system tray area.

Audio Volume groups volume and sound settings for different channels or devices into the following groups:

- Applications: Applications that play audio, such as your music player or web browser.
- Recording: Change the volume of recording devices, such as a connected microphone or head set
- Output Devices: Output devices, you can find your headphone jack or bass woofer or connected bluetooth speaker here, grouped under the sound card they are connected to.
- Input Devices: Sound input devices that maybe be connected to your computer.
- Configuration: This tab allows to set specific profiles to such as Analog Stereo or Digital Surround 5.1. For bluetooth devices, you can switch to the high-fidelity AD2P bluetooth profile here.

# 1.2 Plasma Widget

The Audio Volume Plasma Widget is automatically loaded in the system tray area. Clicking on the speaker icon in the panel opens a popup with volume control sliders for different playback devices, and allows to change their volume individually.

### 1.3 Credits and License

Audio Volume

Program copyright 2014-2015 Harald Sitter

Documentation Copyright (c) 2015 Sebastian Kügler sebas@kde.org

This documentation is licensed under the terms of the GNU Free Documentation License.

This program is licensed under the terms of the GNU General Public License.